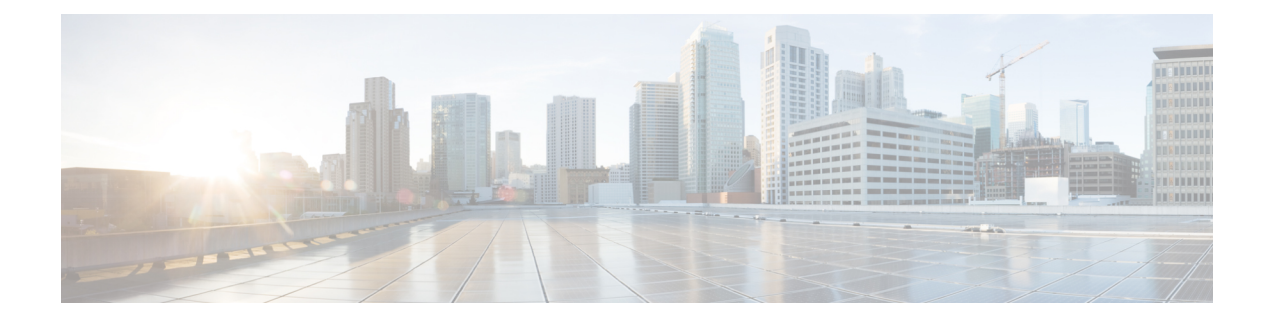

# **Network Policies**

This chapter includes the following sections:

- Global [VLAN](#page-0-0), page 1
- [Configuring](#page-5-0) MAC Pools, page 6
- [Configuring](#page-7-0) Network Related Policies, page 8

# <span id="page-0-0"></span>**Global VLAN**

Cisco UCS Central enables you to define global VLANs in LAN cloud at the domain group root or at the domain group level. You can create a single VLAN or multiple VLANs in one operation.

Global VLAN resolution takes place in Cisco UCS Central prior to global service profiles deployment. If a global service profile references a global VLAN, and that VLAN does not exist, the global service profile deployment fails in the Cisco UCS domain due to insufficient resources. All global VLANs created in Cisco UCS Central must be resolved before deploying that global service profile.

Global VLANs are pushed to Cisco UCS along with the global service profiles that reference them. Global VLAN information is visible to Cisco UCS Manager only if a global service profile with reference to a global VLAN is deployed in that UCS domain. When a global VLAN is deployed and becomes available in the UCS domain, locally-defined service profiles and policies can reference the global VLAN.

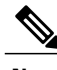

**Note** A global VLAN is not deleted when a global service profile that references it is deleted.

You cannot delete a global VLAN from Cisco UCS Manager. If you want to delete a global VLAN from Cisco UCS Manager, you have to localize the VLAN and then delete it.

#### **VLAN Org Permission**

All VLANs configured in Cisco UCS Central are common to the orgs in which they are created. You must assign organization permissions before the Cisco UCS Manager instances that are part of the organizations can consume the resources. When you assign org permission to a VLAN, the VLAN is visible to those organizations, and available to be referenced in service profiles maintained by the Cisco UCS Manager instances that are part of the organization.

VLAN name resolution takes place within the hierarchy of each domain group. If a VLAN with the same name exists in multiple domain groups, the organization permissions are applied to all VLANs with the same name across the domain groups.

You can create, modify or delete VLAN org permission.

**Note**

Make sure to delete the VLAN org permission from the same org you created it in. On Cisco UCS Central GUI you can view the org structure where this VLAN is associated. But at the sub org level on the Cisco UCS Central CLI, you cannot view the VLAN org permission association hierarchy, so if you try to delete the VLAN at the sub org level on the Cisco UCS Central CLI the delete operation will fail.

## **Creating a Single VLAN**

This procedure describes how to create a single VLAN in the domain group root or in a specifc domain group.

a. **Important**

## **Procedure**

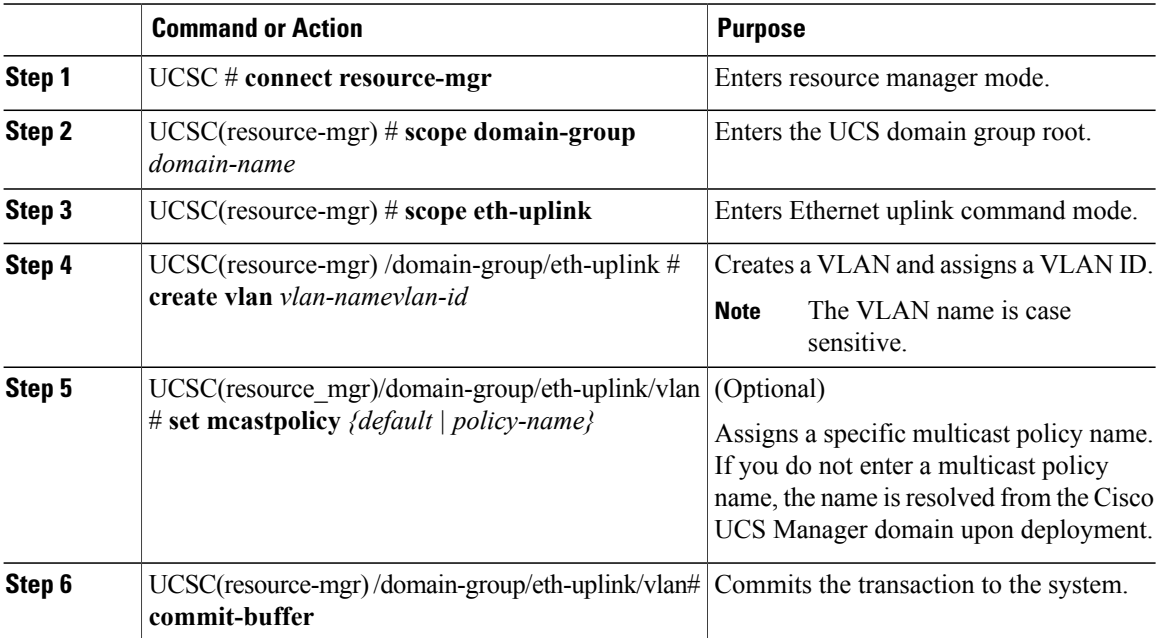

The following example shows how to create a VLAN named Administration in the domain group root, assign it VLAN ID 15, and commit the transaction:

```
UCSC# connect resource-mgr
UCSC(resource-mgr)# scope domain-group /
UCSC(resource-mgr) /domain-group # scope eth-uplink
UCSC(resource-mgr) /domain-group/eth-uplink create vlan Administration 15
```
UCSC(resource-mgr) /domain-group/eth-uplink/vlan\* # **commit-buffer** UCSC(resource-mgr) /domain-group/eth-uplink/vlan # The following example shows how to create a VLAN named Administration in domain group 12, assign it VLAN ID 15, and commit the transaction: UCSC# **connect resource-mgr**

```
UCSC(resource-mgr)# scope domain-group 12
UCSC(resource-mgr) /domain-group # scope eth-uplink
UCSC(resource-mgr) /domain-group/eth-uplink create vlan Administration 15
UCSC(resource-mgr) /domain-group/eth-uplink/vlan* # commit-buffer
UCSC(resource-mgr) /domain-group/eth-uplink/vlan #
```
# **Creating Multiple VLANs**

Œ

This procedure describes how to create multiple VLANs.

**Important**

#### **Procedure**

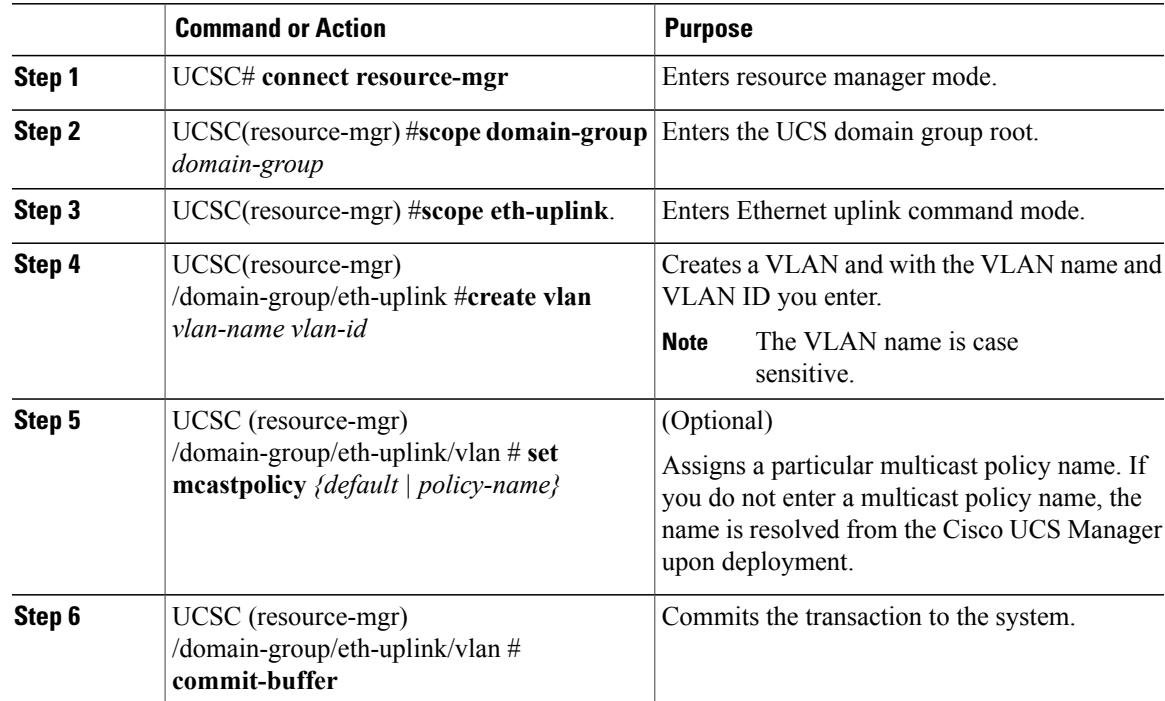

The following example shows how to create two VLANs in domain group 12, assign multicast policies, and commit the transactions:

```
UCSC# connect resource-mgr
UCSC(resource-mgr)# scope domain-group 12
UCSC(resource-mgr) /domain-group # scope eth-uplink
UCSC(resource-mgr) /domain-group/eth-uplink create vlan Administration 15
UCSC(resource-mgr) /domain-group/eth-uplink/vlan* # set mcastpolicy default
UCSC(resource-mgr) /domain-group/eth-uplink/vlan* # create vlan Finance 20
UCSC(resource-mgr) /domain-group/eth-uplink/vlan* # set mcastpolicy mpolicy
```

```
UCSC(resource-mgr) /domain-group/eth-uplink/vlan* # commit-buffer
UCSC(resource-mgr) /domain-group/eth-uplink/vlan
```
## **Deleting a VLAN**

This procedure describes how to delete a VLAN from a domain group.

#### **Before You Begin**

Consider the following points before deleting global VLANs in Cisco UCS Central:

- Before deleting global VLANs, ensure that any global service profiles that reference them are updated.
- Before deleting the last global VLAN from a domain group, you should remove its organization permissions.
- If you delete a global VLAN, it is also deleted from all registered Cisco UCS Manager instances that are associated with the domain groups in which the VLAN resides.
- Global service profiles that reference a global VLAN that is deleted in Cisco UCS Central will fail due to insufficient resources. Local service profiles that reference a global VLAN that is deleted will be set to virtual network ID 1.

#### **Procedure**

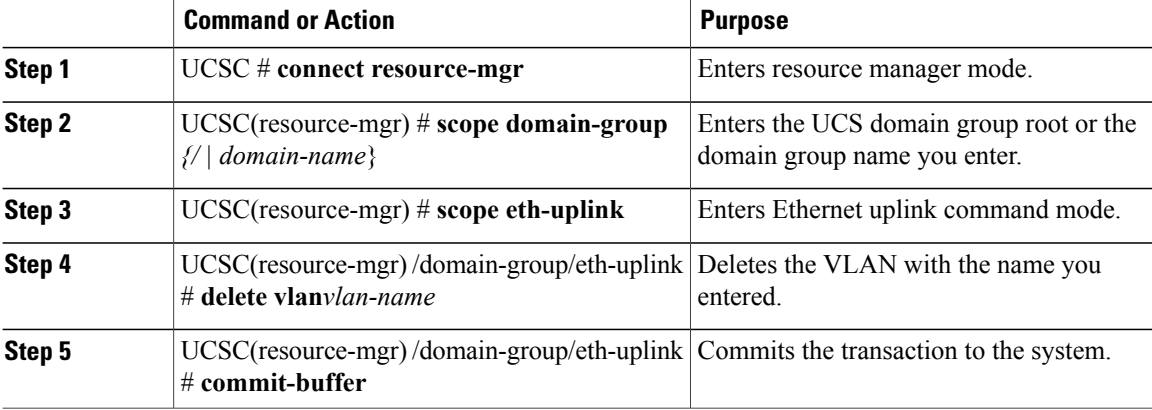

The following example shows how to delete the VLAN named Finance from the domain group root and commit the transaction:

```
UCSC# connect resource-mgr
UCSC(resource-mgr)# scope domain-group /
UCSC(resource-mgr) /domain-group # scope eth-uplink
UCSC(resource-mgr) /domain-group/eth-uplink delete vlan Finance
UCSC(resource-mgr) /domain-group/eth-uplink/vlan* # commit-buffer
UCSC(resource-mgr) /domain-group/eth-uplink/vlan #
```
# **Creating VLAN Permissions for an Organization**

This procedure describes how to assign a VLAN permission to organizations in Cisco UCS Central.

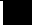

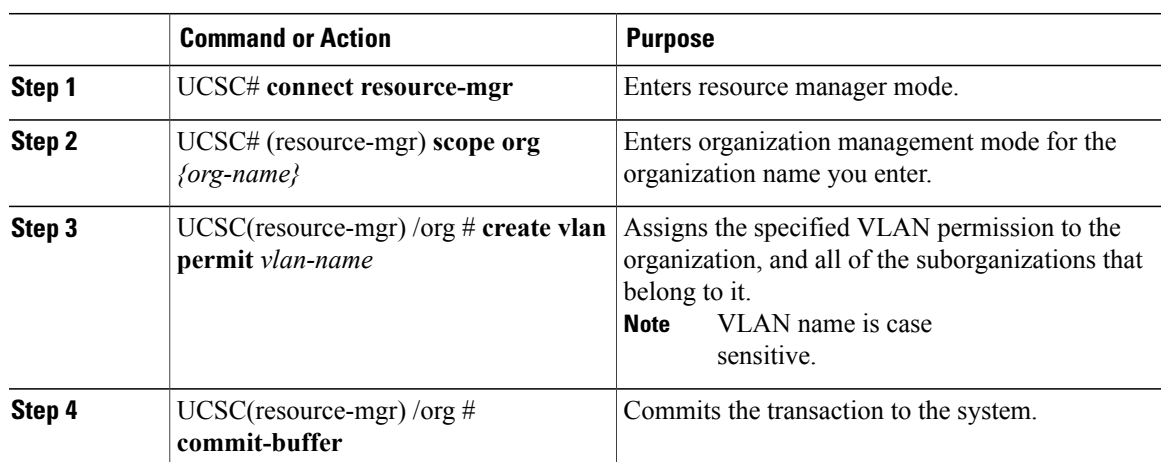

### **Procedure**

The follwing example shows how to assign the VLAN named Administration permission to Sub-Org1, and commit the transaction:

```
UCSC# connect resource-mgr
UCSC(resource-mgr)# scope org Sub-Org1
UCSC(resource-mgr) /org #create vlan-permit Administration
UCSC(resource-mgr) /org* #commit-buffer
UCSC(resource-mgr) /org #
```
# **Deleting VLAN Permissions from an Organization**

This procedure describes how to delete a VLAN Org permission in Cisco UCS Central.

## **Procedure**

Π

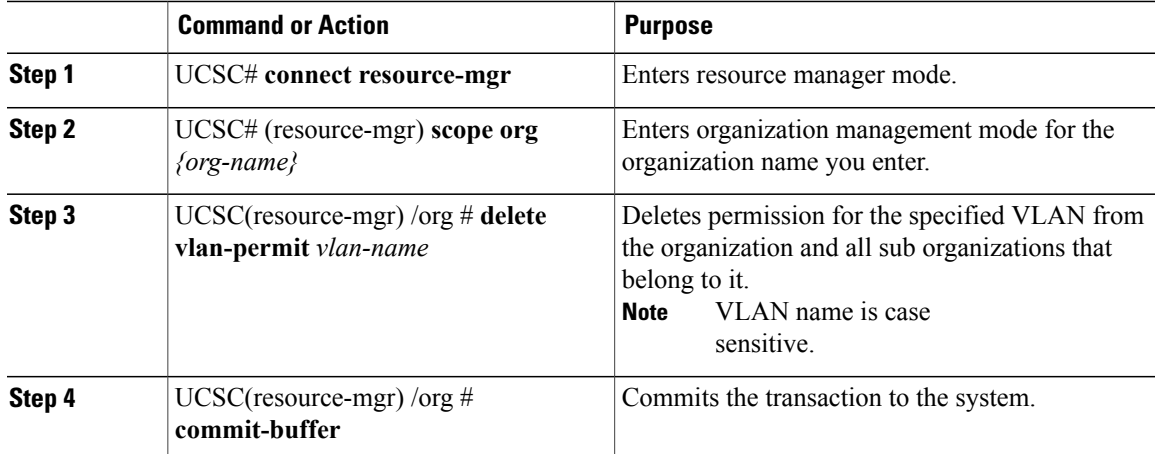

The follwing example shows how to deleted permission for the VLAN named Administration from Sub-Org1, and commit the transaction:

```
UCSC# connect resource-mgr
UCSC(resource-mgr)# scope org Sub-Org1
UCSC(resouce-mgr) /org #delete vlan-permit Administration
UCSC(resouce-mgr) /org* #commit-buffer
UCSC(resouce-mgr) /org #
```
# <span id="page-5-0"></span>**Configuring MAC Pools**

# **MAC Pools**

A MAC pool is a collection of network identities, or MAC addresses, that are unique in their layer 2 environment and are available to be assigned to vNICs on a server. MAC pools created in Cisco UCS Central can be shared between Cisco UCS domains. If you use MAC pools in service profiles, you do not have to manually configure the MAC addresses to be used by the server associated with the service profile.

In a system that implements multi-tenancy, you can use the organizational hierarchy to ensure that MAC pools can only be used by specific applications or business services. Cisco UCS Central uses the name resolution policy to assign MAC addresses from the pool.

To assign a MAC address to a server, you must include the MAC pool in a vNIC policy. The vNIC policy is then included in the service profile assigned to that server.

You can specify your own MAC addresses or use a group of MAC addresses provided by Cisco.

# **Creating a MAC Pool**

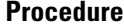

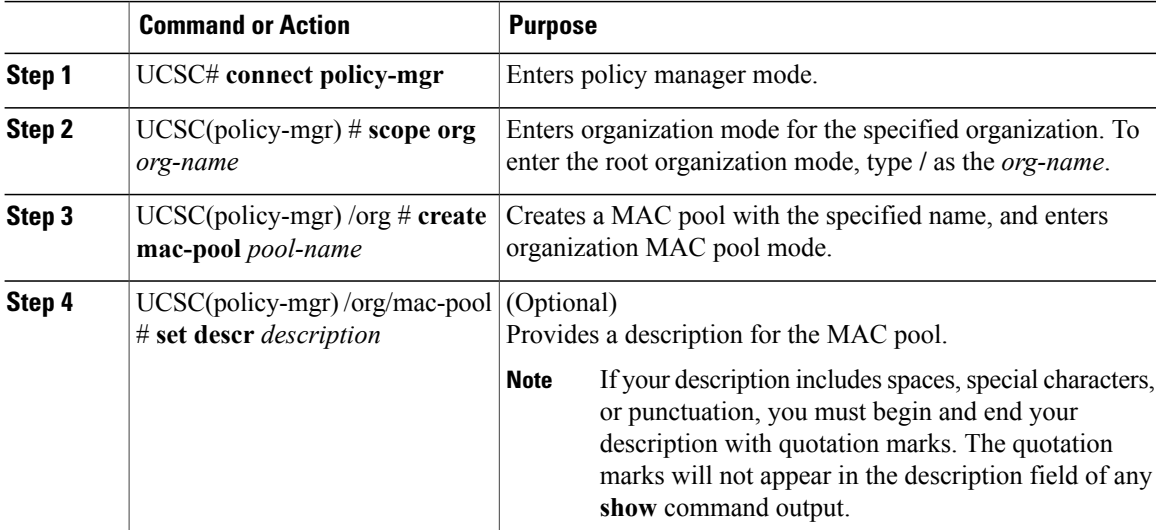

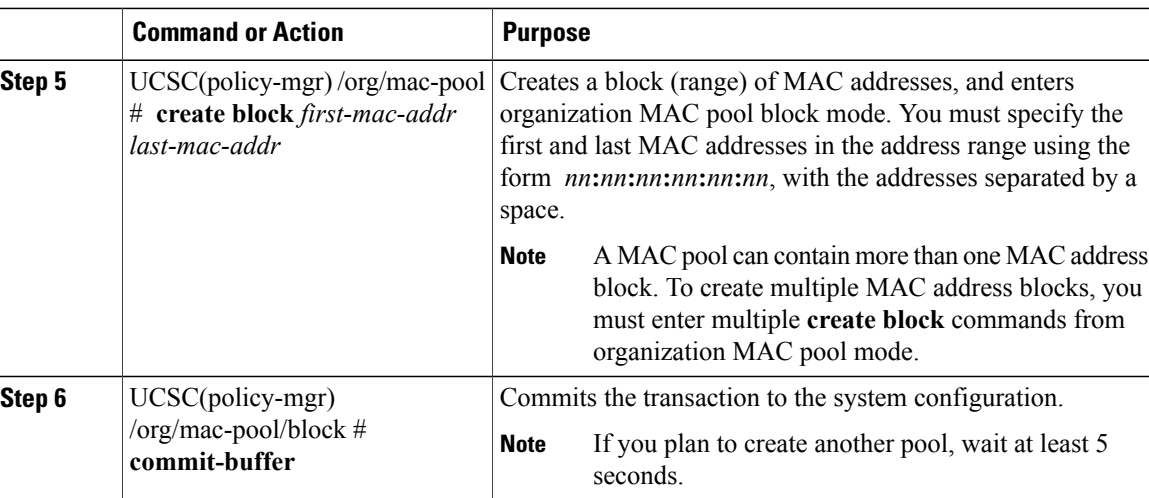

The following example shows how to create a MAC pool named GPool1, provide a description for the pool, specify a block of suffixes to be used for the pool, and commit the transaction:

```
UCSC# connect policy-mgr
UCSC(policy-mgr)# scope org /
UCSC(policy-mgr) /org # create mac-pool GPool1
UCSC(policy-mgr) /org/mac-pool* # set descr "This is MAC pool GPool1"
UCSC(policy-mgr) /org/mac-pool* # create block 00:A0:D7:42:00:01 00:A0:D7:42:01:00
UCSC(policy-mgr) /org/mac-pool/block* # commit-buffer
UCSC(policy-mgr) /org/mac-pool/block #
```
#### **What to Do Next**

Include the MAC pool in a vNIC template.

# **Deleting a MAC Pool**

If you delete a pool, Cisco UCS Central does not reallocate any addresses from that pool that have been assigned to vNICs or vHBAs in Cisco UCS Manager. All assigned addresses from a deleted pool remain with the vNIC or vHBA to which they are assigned until one of the following occurs:

- The associated service profiles are deleted.
- The vNIC or vHBA to which the address is assigned is deleted.
- The vNIC or vHBA is assigned to a different pool.

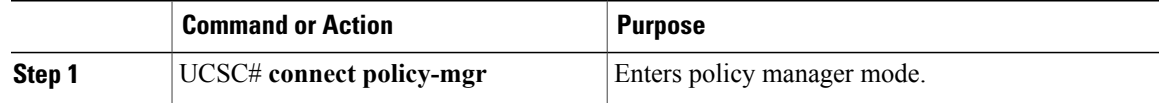

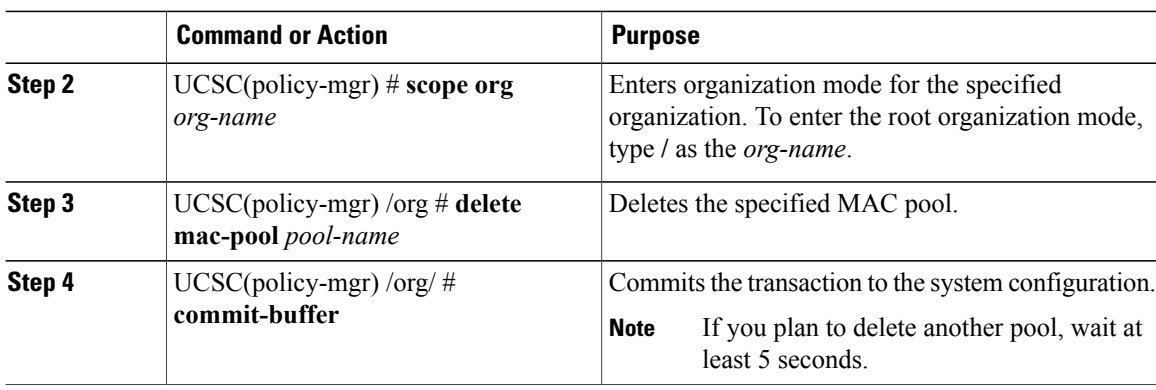

The following example shows how to delete the MAC pool named GPool1 and commit the transaction:

```
UCSC# connect policy-mgr
UCSC(policy-mgr)# scope org /
UCSC(policy-mgr) /org # delete mac-pool GPool1
UCSC(policy-mgr) /org* # commit-buffer
UCSC(policy-mgr) /org #
```
# <span id="page-7-0"></span>**Configuring Network Related Policies**

# **Configuring the Default vNIC Behavior Policy**

## **Default vNIC Behavior Policy**

Default vNIC behavior policy allows you to configure how vNICs are created for a service profile. You can choose to create vNICS manually, or you can allow them to be created automatically

You can configure the default vNIC behavior policy to define how vNICs are created. This can be one of the following:

- **None**—Cisco UCS Central does not create default vNICs for a service profile. All vNICs must be explicitly created.
- **HW Inherit**—If a service profile requires vNICs and none have been explicitly defined, Cisco UCS Central creates the required vNICs based on the adapter installed in the server associated with the service profile.

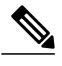

**Note** If you do not specify a default behavior policy for vNICs, **HW Inherit** is used by default.

## **Configuring a Default vNIC Behavior Policy**

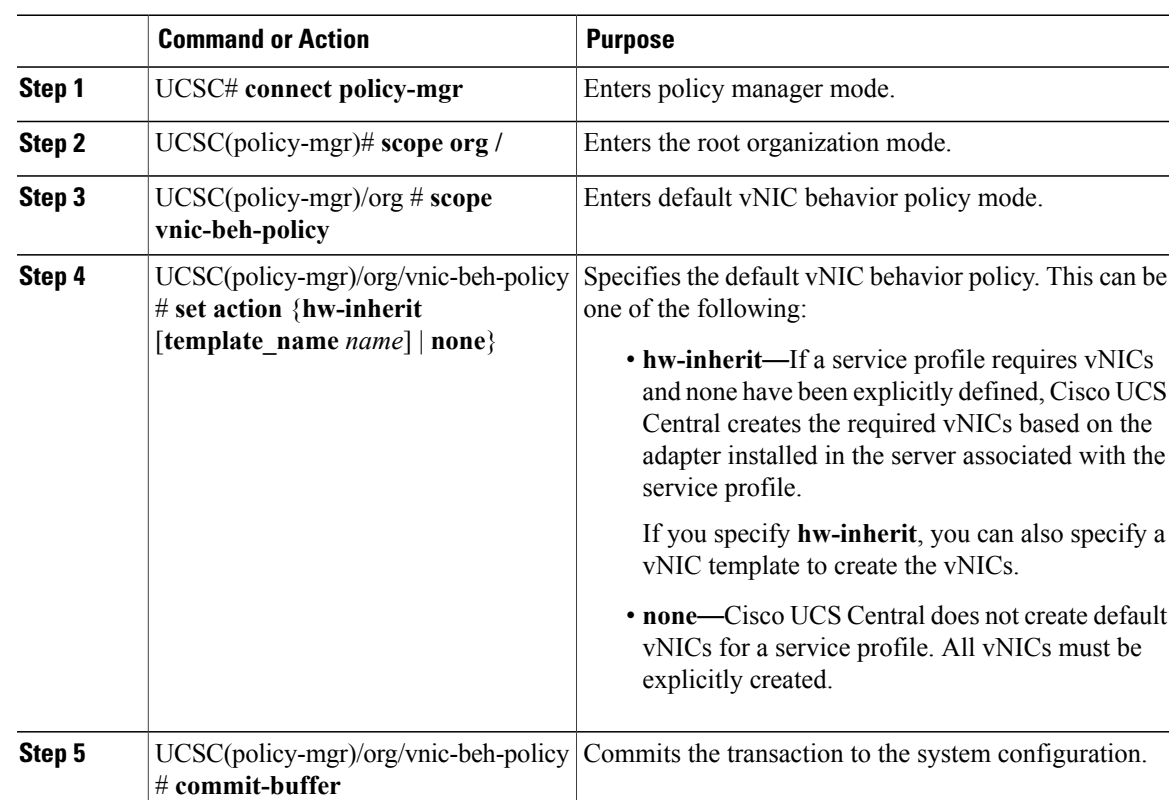

## **Procedure**

This example shows how to set the default vNIC behavior policy to **hw-inherit**:

```
UCSC# connect policy-mgr
UCSC(policy-mgr) # scope org /
UCSC(policy-mgr)/org # scope vnic-beh-policy
UCSC(policy-mgr)/org/vnic-beh-policy # set action hw-inherit
UCSC(policy-mgr)/org/vnic-beh-policy* # commit-buffer
UCSC(policy-mgr)/org/vnic-beh-policy #
```
# **Configuring vNIC Templates**

## **vNIC Template**

This policy defines how a vNIC on a server connects to the LAN. This policy is also referred to as a vNIC LAN connectivity policy.

Cisco UCS Central does not automatically create a VM-FEX port profile with the correct settings when you create a vNIC template. If you want to create a VM-FEX port profile, you must configure the target of the vNIC template as a VM.

I

You need to include this policy in a service profile for it to take effect.

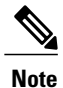

If your server has two Emulex or QLogic NICs (Cisco UCS CNA M71KR-E or Cisco UCS CNA M71KR-Q), you must configure vNIC policies for both adapters in your service profile to get a user-defined MAC address for both NICs. If you do not configure policies for both NICs, Windows still detects both of them in the PCI bus. Then because the second eth is not part of your service profile, Windows assigns it a hardware MAC address. If you then move the service profile to a different server, Windows sees additional NICs because one NIC did not have a user-defined MAC address.

## **Configuring a vNIC Template**

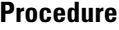

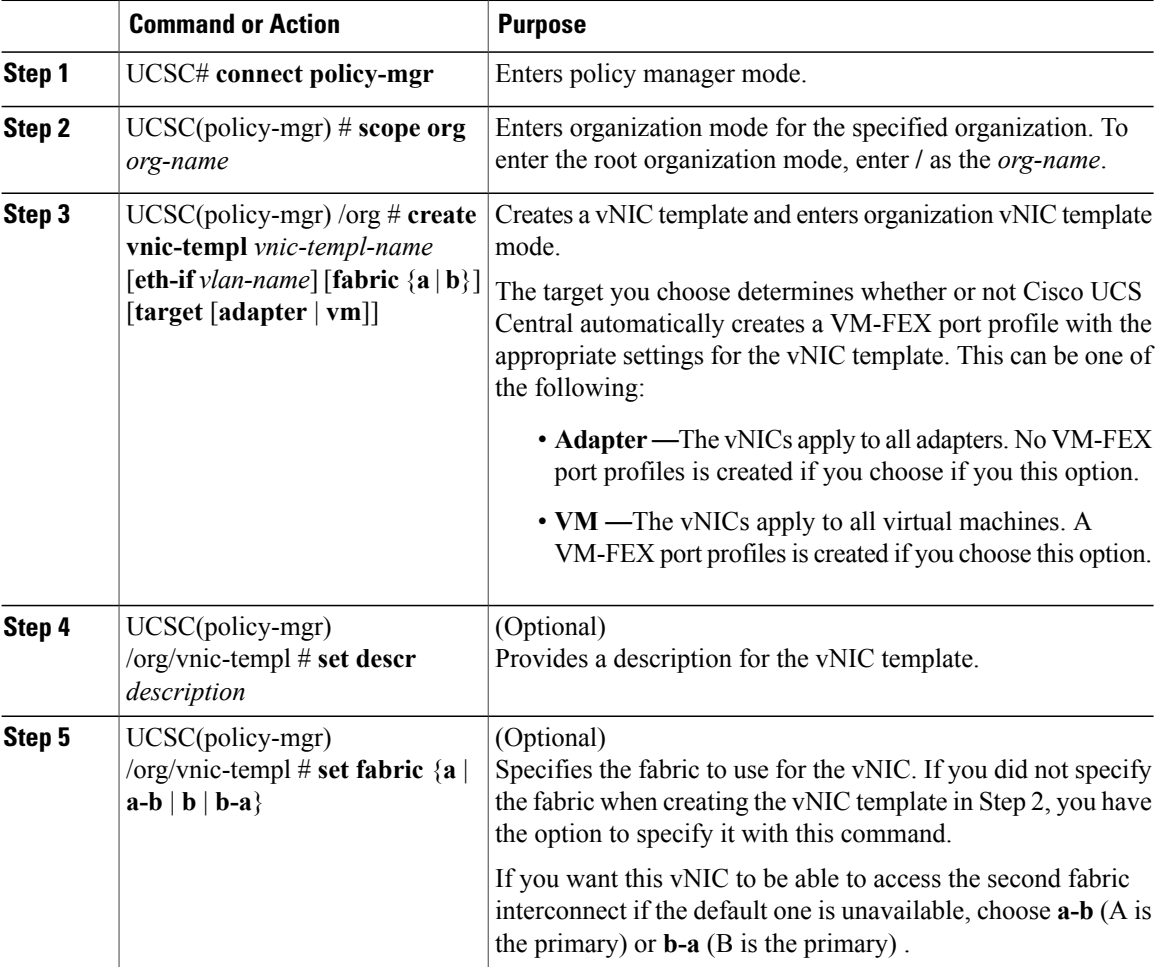

 $\overline{\phantom{a}}$ 

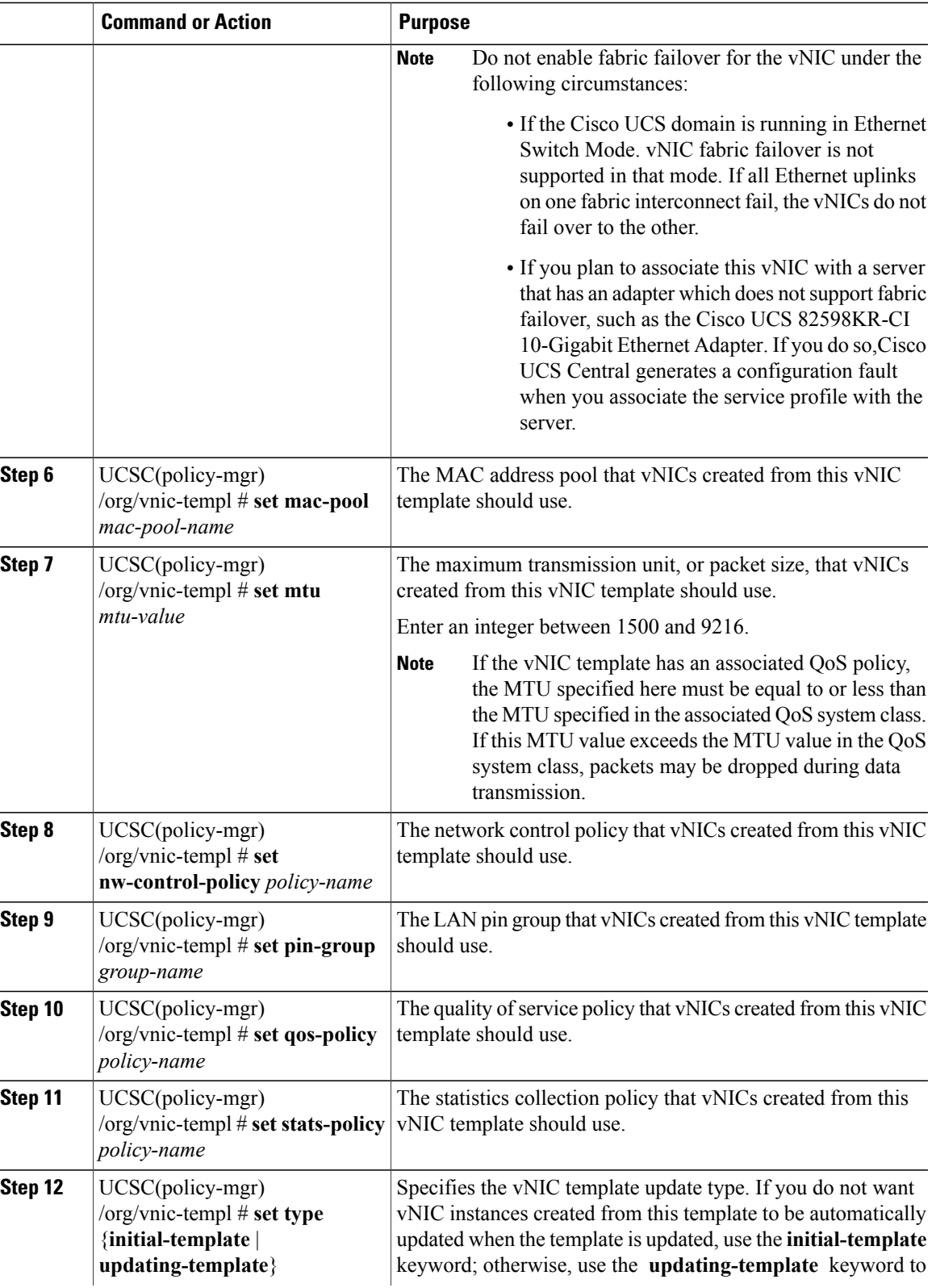

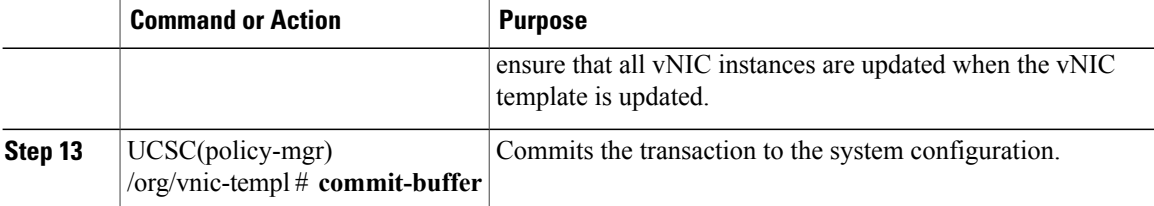

The following example configures a vNIC template and commits the transaction:

```
UCSC# connect policy-mgr
UCSC(policy-mgr)# scope org /
UCSC(policy-mgr) /org* # create vnic template VnicTempFoo
UCSC(policy-mgr) /org/vnic-templ* # set descr "This is a vNIC template example."
UCSC(policy-mgr) /org/vnic-templ* # set fabric a
UCSC(policy-mgr) /org/vnic-templ* # set mac-pool pool137
UCSC(policy-mgr) /org/vnic-templ* # set mtu 8900
UCSC(policy-mgr) /org/vnic-templ* # set nw-control-policy ncp5
UCSC(policy-mgr) /org/vnic-templ* # set pin-group PinGroup54
UCSC(policy-mgr) /org/vnic-templ* # set qos-policy QosPol5
UCSC(policy-mgr) /org/vnic-templ* # set stats-policy ServStatsPolicy
UCSC(policy-mgr) /org/vnic-templ* # set type updating-template
UCSC(policy-mgr) /org/vnic-templ* # commit-buffer
UCSC(policy-mgr) /org/vnic-templ #
```
## **Deleting a vNIC Template**

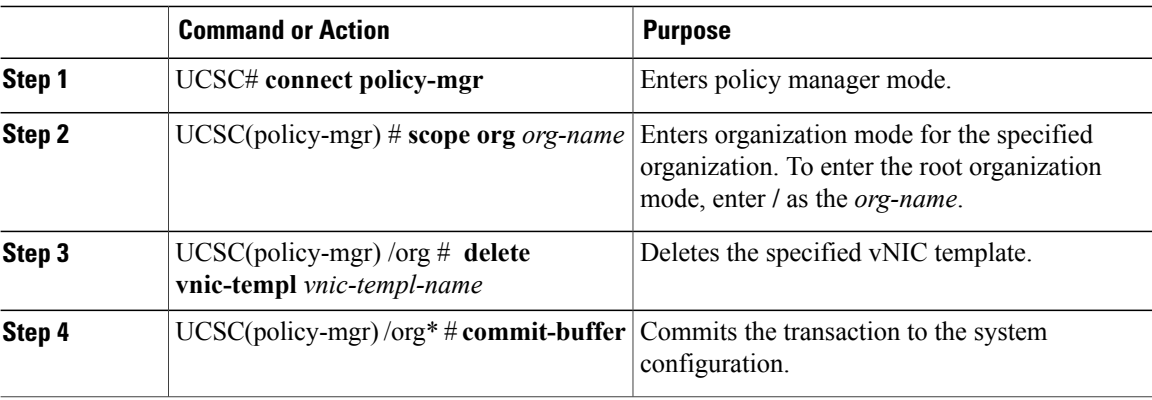

#### **Procedure**

The following example deletes the vNIC template named VnicTemp42 and commits the transaction:

```
UCSC# connect policy-mgr
UCSC(policy-mgr)UCS-A# scope org /
UCSC(policy-mgr) /org # delete vnic template VnicTemp42
UCSC(policy-mgr) /org* # commit-buffer
UCSC(policy-mgr) /org #
```
# **Configuring LAN Connectivity Policies**

## **LAN and SAN Connectivity Policies**

Connectivity policies determine the connections and the network communication resources between the server and the LAN or SAN on the network. These policies use pools to assign MAC addresses, WWNs, and WWPNs to servers and to identify the vNICs and vHBAs that the servers use to communicate with the network.

**Note**

We do not recommend that you use static IDs in connectivity policies, because these policies are included in service profiles and service profile templates and can be used to configure multiple servers.

## **Privileges Required for LAN and SAN Connectivity Policies**

Connectivity policies enable users without network or storage privileges to create and modify service profiles and service profile templates with network and storage connections. However, users must have the appropriate network and storage privileges to create connectivity policies.

### **Privileges Required to Create Connectivity Policies**

Connectivity policies require the same privileges as other network and storage configurations. For example, you must have at least one of the following privileges to create connectivity policies:

- admin—Can create LAN and SAN connectivity policies
- ls-server—Can create LAN and SAN connectivity policies
- Is-network—Can create LAN connectivity policies
- ls-storage—Can create SAN connectivity policies

#### **Privileges Required to Add Connectivity Policies to Service Profiles**

After the connectivity policies have been created, a user with ls-compute privileges can include them in a service profile or service profile template. However, a user with only ls-compute privileges cannot create connectivity policies.

## **Creating a LAN Connectivity Policy**

You can create a LAN connectivity policy for LAN networks.

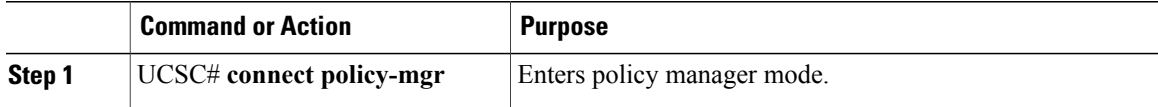

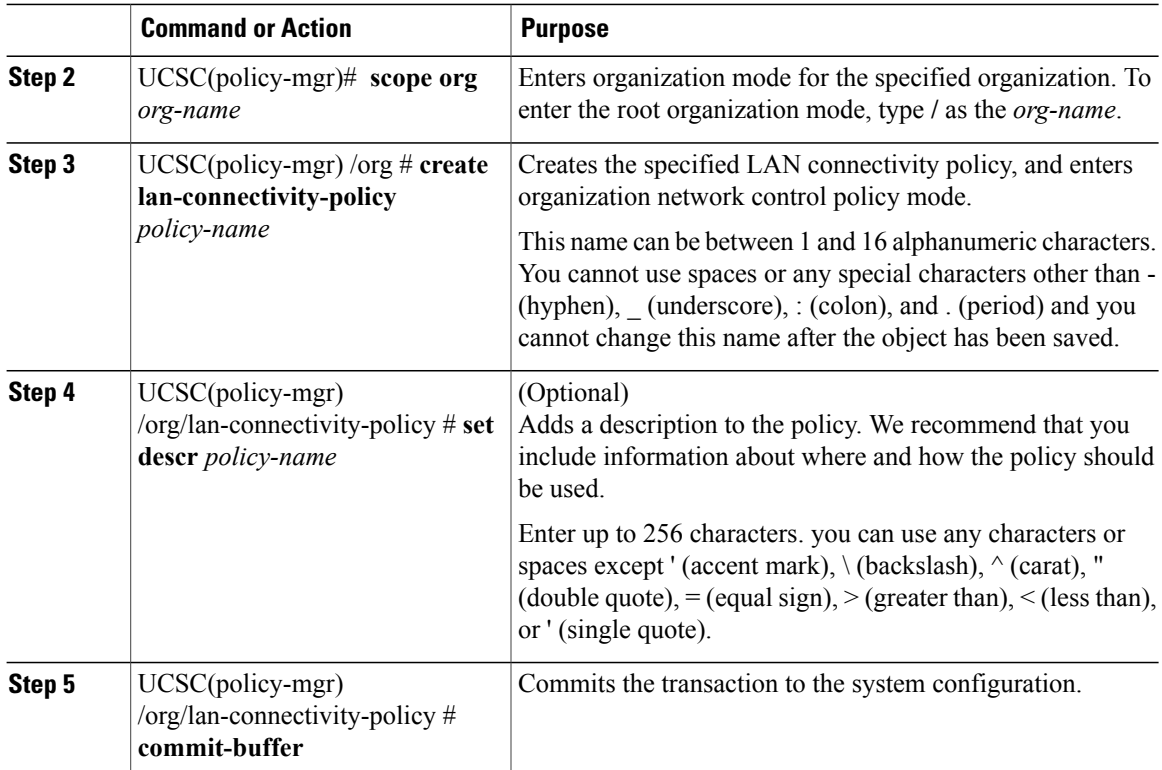

The following example shows you how to create a LAN connectivity policy named Local\_LAN:

```
UCSC# connect policy-mgr
UCSC(policy-mgr)# scope org
UCSC(policy-mgr) /org# create lan-connectivity-policy Local_LAN
UCSC(policy-mgr) /org/lan-connectivity-policy # set descr Local on site LAN policy
UCSC(policy-mgr) /org/lan-connectivity-policy # commit buffer
```
## **Creating a vNIC for a LAN Connectivity Policy**

You can create a vNIC for a LAN connectivity policy.

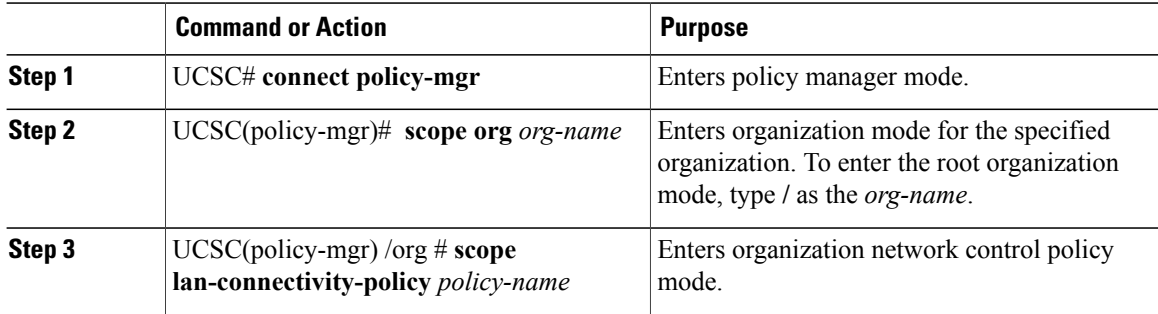

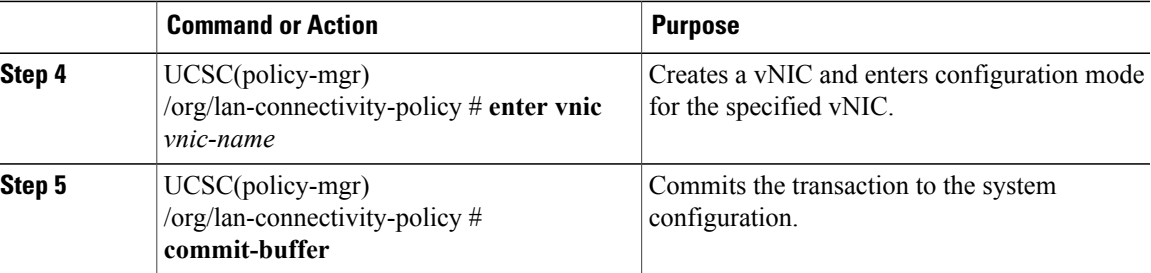

The following example shows you how to add a vNIC called vNIC1 to an existing LAN connectivity policy:

```
UCSC# connect policy-mgr
UCSC(policy-mgr)# scope org
UCSC(policy-mgr) /org# scope lan-connectivity-policy Local_LAN
UCSC(policy-mgr) /org/lan-connectivity-policy # enter vnic vNIC1
UCSC(policy-mgr) /org/lan-connectivity-policy # commit buffer
```
## **Creating an iSCSI vNIC for a LAN Connectivity Policy**

You can create an iscsi vNIC for a LAN connectivity policy.

#### **Procedure**

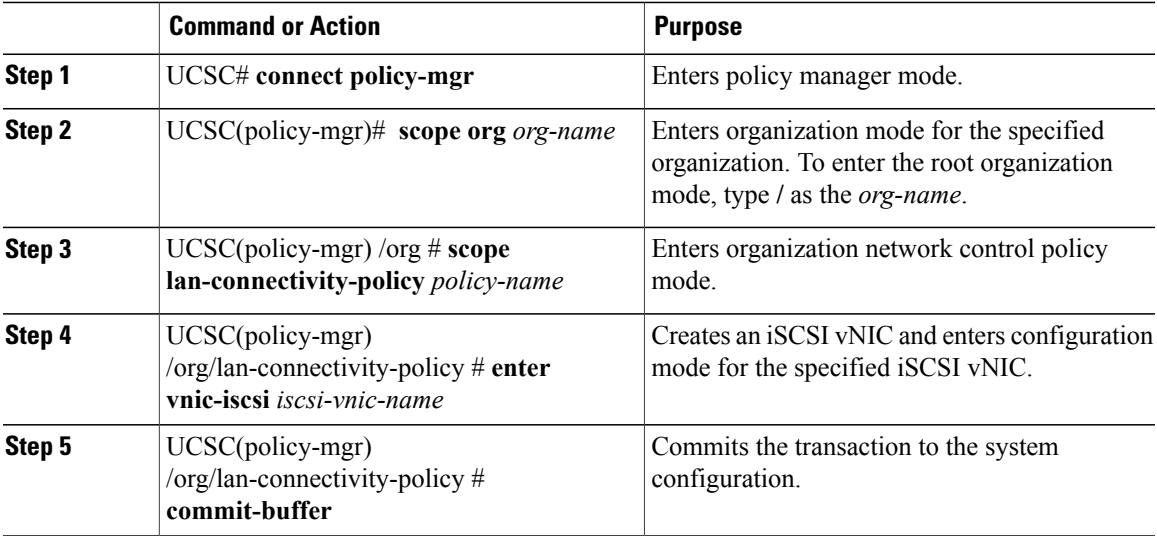

The following example shows you how to add an iSCSI vNIC called iSCSI vNIC1 to an existing LAN connectivity policy:

```
UCSC# connect policy-mgr
UCSC(policy-mgr)# scope org
UCSC(policy-mgr) /org# scope lan-connectivity-policy Local_LAN
UCSC(policy-mgr) /org/lan-connectivity-policy # enter vnic-iscsi iSCSI_vNIC1
UCSC(policy-mgr) /org/lan-connectivity-policy # commit buffer
```
# **Configuring Network Control Policies**

## **Network Control Policy**

This policy configures the network control settings for the Cisco UCS domain, including the following:

- Whether the Cisco Discovery Protocol (CDP) is enabled or disabled
- How the virtual interface ( VIF) behaves if no uplink port is available in end-host mode
- The action that Cisco UCS Central takes on the remote Ethernet interface, vEthernet interface , or vFibre Channel interface when the associated border port fails
- Whether the server can use different MAC addresses when sending packets to the fabric interconnect
- Whether MAC registration occurs on a per-VNIC basis or for all VLANs

#### **Action on Uplink Fail**

By default, the **Action on Uplink Fail** property in the network control policy is configured with a value of link-down. For adapters such as the Cisco UCS M81KR Virtual Interface Card, this default behavior directs Cisco UCS Central to bring the vEthernet or vFibre Channel interface down if the associated border port fails. For Cisco UCS systems using a non-VM-FEX capable converged network adapter that supports both Ethernet and FCoE traffic, such as Cisco UCS CNA M72KR-Q and the Cisco UCS CNA M72KR-E, this default behavior directs Cisco UCS Central to bring the remote Ethernet interface down if the associated border port fails. In this scenario, any vFibre Channel interfaces that are bound to the remote Ethernet interface are brought down as well.

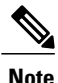

if your implementation includes those types of non-VM-FEX capable converged network adapters mentioned in this section and the adapter is expected to handle both Ethernet and FCoE traffic, we recommend that you configure the **Action on Uplink Fail** property with a value of warning. Note that this configuration might result in an Ethernet teaming driver not being able to detect a link failure when the border port goes down.

#### **MAC Registration Mode**

MAC addresses are installed only on the native VLAN by default, which maximizes the VLAN port count in most implementations.

**Note**

If a trunking driver is being run on the host and the interface is in promiscuous mode, we recommend that you set the Mac Registration Mode to All VLANs.

## **Configuring a Network Control Policy**

MAC address-based port security for Emulex converged Network Adapters (N20-AE0102) is not supported. When MAC address-based port security is enabled, the fabric interconnect restricts traffic to packets that

 $\mathbf{I}$ 

contain the MAC address that it first learns. This is either the source MAC address used in the FCoE Initialization Protocol packet, or the MAC address in an ethernet packet, whichever is sent first by the adaptor. This configuration can result in either FCoE or Ethernet packets being dropped.

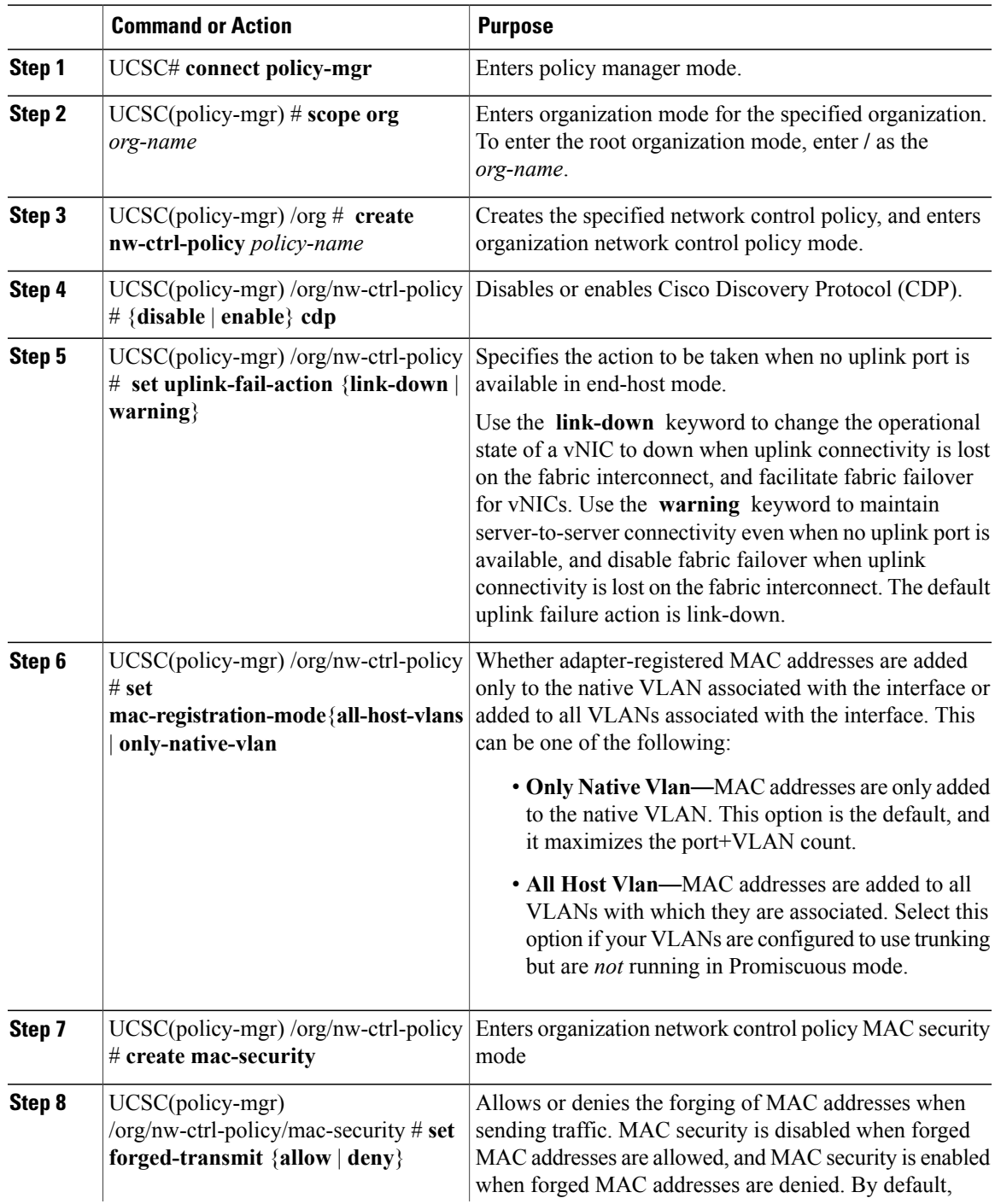

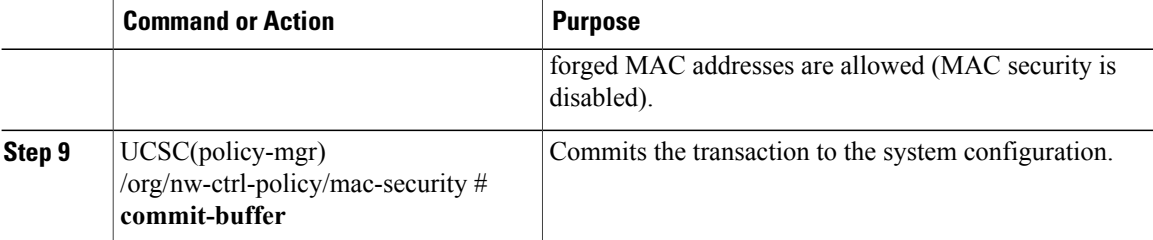

The following example creates a network control policy named ncp5, enables CDP, sets the uplink fail action to link-down, denies forged MAC addresses (enables MAC security), and commits the transaction:

```
UCSC# connect policy-mgr
UCSC(policy-mgr)# scope org /
UCSC(policy-mgr) /org # create nw-ctrl-policy ncp5
UCSC(policy-mgr) /org/nw-ctrl-policy* # enable cdp
UCSC(policy-mgr) /org/nw-ctrl-policy* # set uplink-fail-action link-down
UCSC(policy-mgr) /org/nw-ctrl-policy* # create mac-security
UCSC(policy-mgr) /org/nw-ctrl-policy/mac-security* # set forged-transmit deny
UCSC(policy-mgr) /org/nw-ctrl-policy/mac-security* # commit-buffer
UCSC(policy-mgr) /org/nw-ctrl-policy/mac-security #
```
## **Deleting a Network Control Policy**

#### **Procedure**

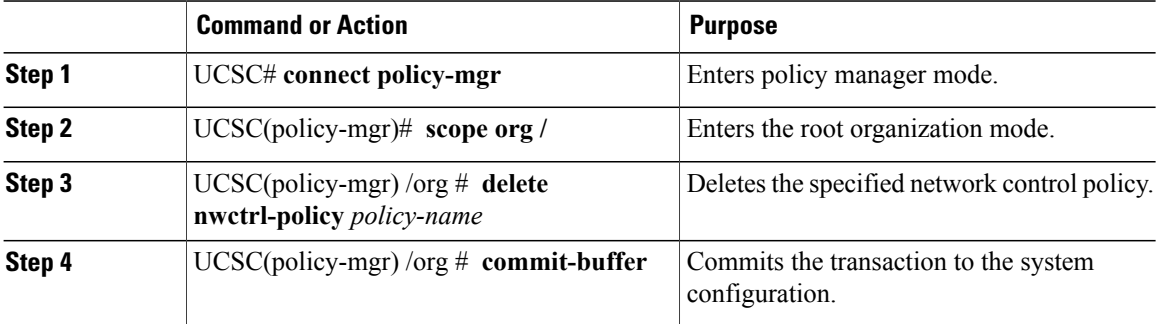

The following example deletes the network control policy named ncp5 and commits the transaction:

```
UCSC# connect policy-mgr
UCSC(policy-mgr)# scope org /
UCSC(policy-mgr) /org # delete nwctrl-policy ncp5
UCSC(policy-mgr) /org* # commit-buffer
UCSC(policy-mgr) /org #
```
# **Configuring Dynamic vNIC Connections Policies**

## **Dynamic vNIC Connection Policy**

The dynamic vNIC connection policy determines how the connectivity between VMs and dynamic vNICs is configured. This policy is required for Cisco UCS domains that include servers with VIC adapters on which you have installed VMs and configured dynamic vNICs.

#### **Ethernet Adapter Policy**

Each dynamic vNIC connection policy includes an Ethernet adapter policy and designates the number of vNICs that can be configured for any server associated with a service profile that includes the policy.

### **Server Migration**

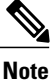

If you migrate a server that is configured with dynamic vNICs or another migration tool, the dynamic interface used by the vNICs fails and Cisco UCS Central notifies you of that failure.

When the server comes back up, Cisco UCS Central assigns new dynamic vNICs to the server. If you are monitoring traffic on the dynamic vNIC, you must reconfigure the monitoring source.

## **Creating a Dynamic vNIC Connections Policy**

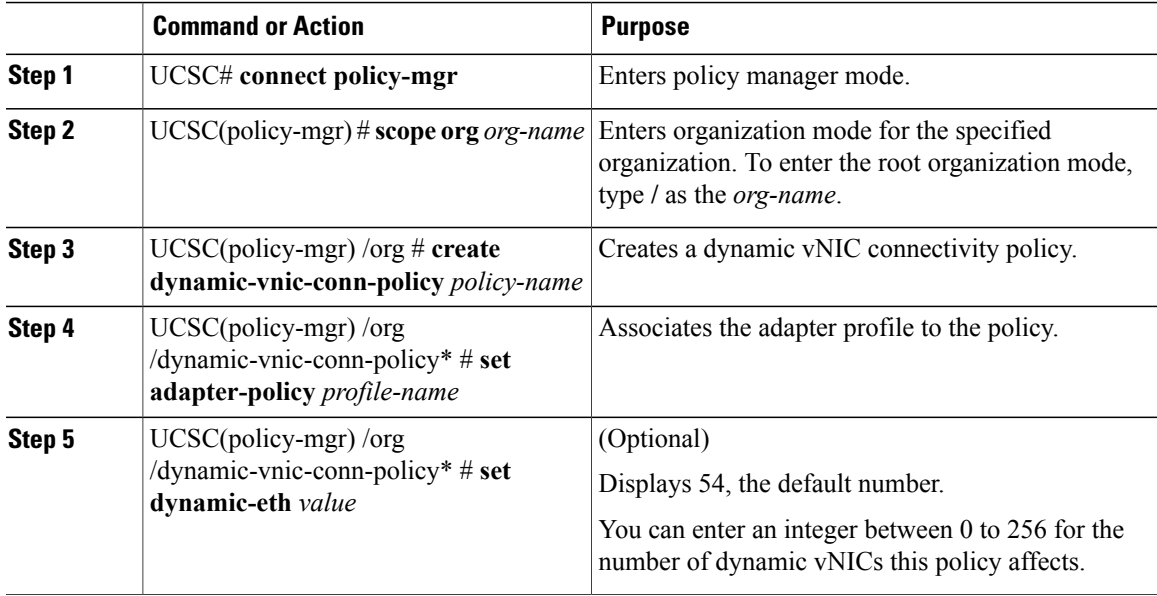

Π

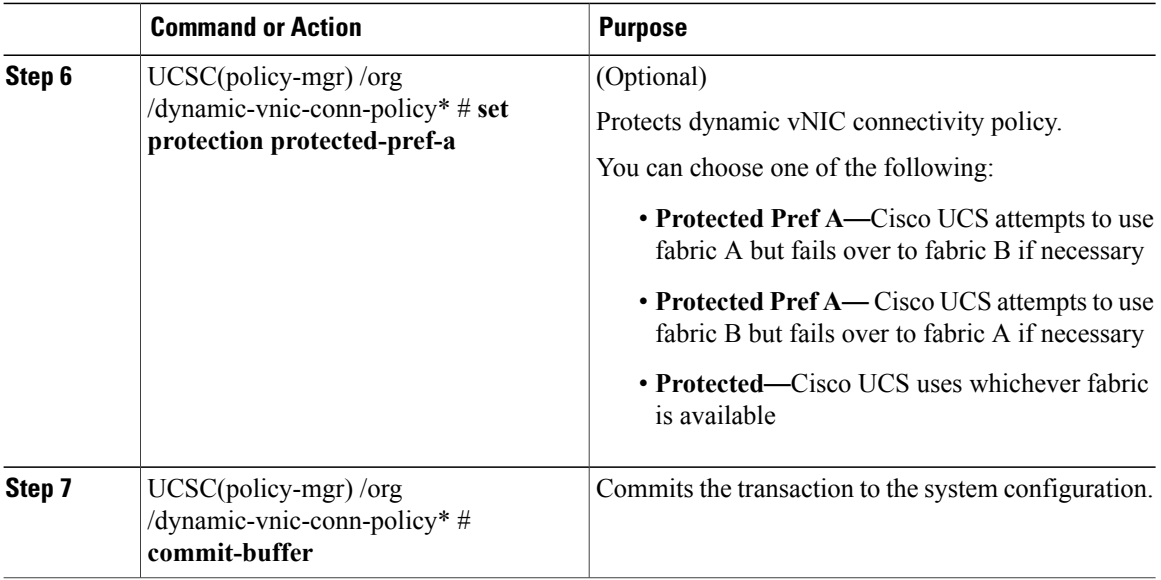

Following example creates a dynamic vNIC connectivity policy called g-DyVCONPol-1, sets adapter profile g-ethPol-1 to associate with the policy, and commits the transaction.

```
UCSC# connect policy-mgr
UCSC(policy-mgr) # scope org /
UCSC(policy-mgr) /org # create dynamic-vnic-conn-policy g-DyVCONPol-1
UCSC(policy-mgr) /org /dynamic-vnic-conn-policy* # set adapter-policy g-ethPol-1
UCSC(policy-mgr) /org /dynamic-vnic-conn-policy* # commit-buffer
UCSC(policy-mgr) /org /dynamic-vnic-conn-policy #
```
## **Deleting a Dynamic vNIC Connection Policy**

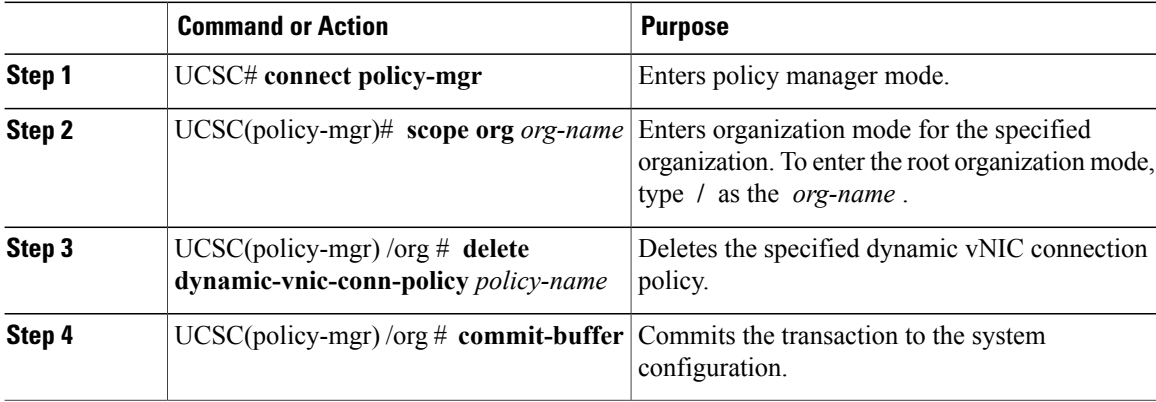

The following example deletes the dynamic vNIC connection policy named sample-1 and commits the transaction:

```
UCSC# connect policy-mgr
UCSC(policy-mgr)# scope org /
UCSC(policy-mgr) /org # delete dynamic-vnic-conn-policy sample-1
UCSC(policy-mgr) /org* # commit-buffer
UCSC(policy-mgr) /org #
```
# **Configuring Quality of Service Policies**

## **Quality of Service Policy**

A quality of service (QoS) policy assigns a system class to the outgoing traffic for a vNIC or vHBA. This system class determines the quality of service for that traffic. For certain adapters, you can also specify additional controls on the outgoing traffic, such as burst and rate.

You must include a QoS policy in a vNIC policy or vHBA policy and then include that policy in a service profile to configure the vNIC or vHBA.

## **Configuring a QoS Policy**

I

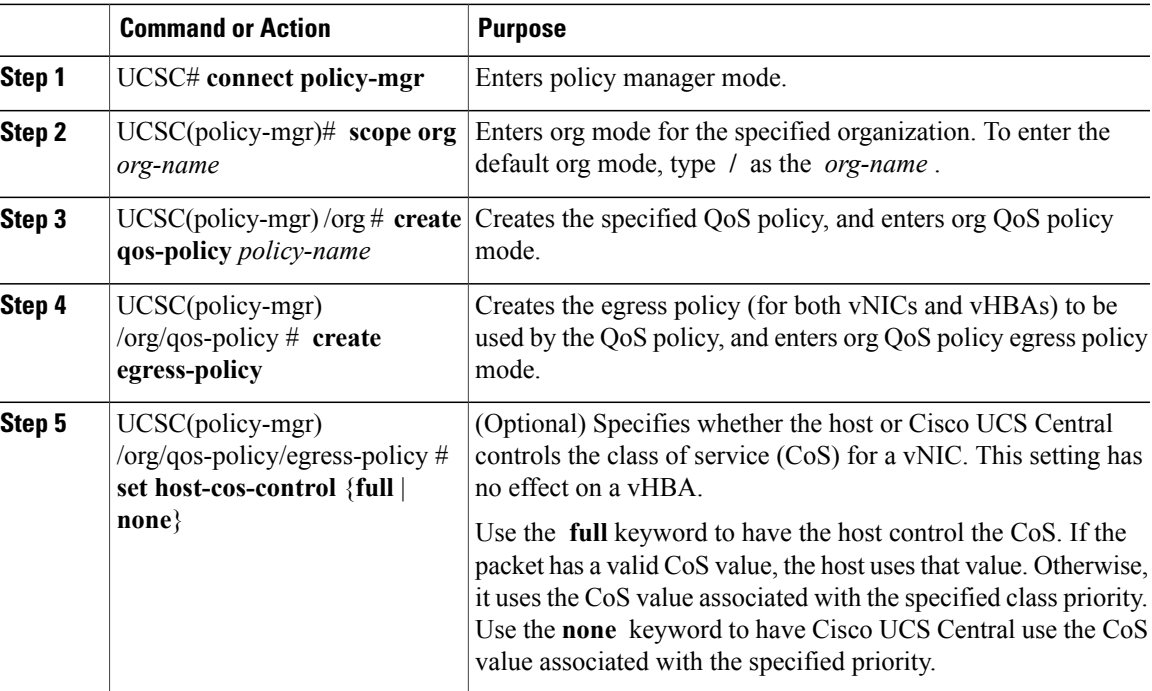

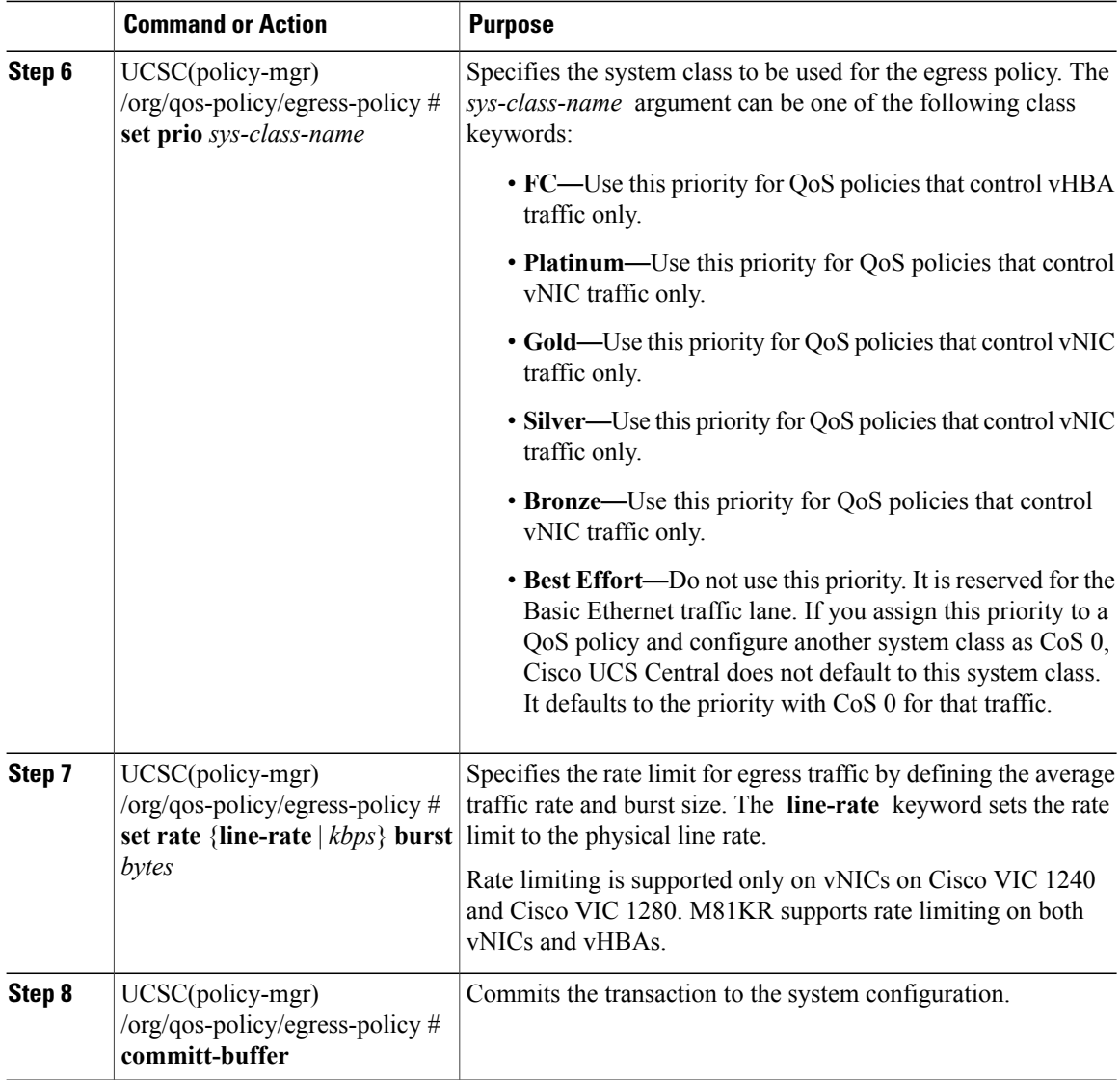

The following example creates a QoS policy for vNIC traffic, assigns the platinum system class and sets the rate limit (traffic rate and burst size) for the egress policy, and commits the transaction:

```
UCSC# connect policy-mgr
UCSC(policy-mgr)# scope org /
UCSC(policy-mgr) /org # create qos-policy VnicPolicy34
UCSC(policy-mgr) /org/qos-policy* # create egress-policy
UCSC(policy-mgr) /org/qos-policy/egress-policy* # set prio platinum
UCSC(policy-mgr) /org/qos-policy/egress-policy* # set rate 5000000 burst 65000
UCSC(policy-mgr) /org/qos-policy/egress-policy* # commit-buffer
UCSC(policy-mgr) /org/qos-policy/egress-policy #
```
The following example creates a QoS policy for vHBA traffic, assigns the fc (Fibre Channel) system class and sets the rate limit (traffic rate and burst size) for the egress policy, and commits the transaction:

```
UCSC# connect policy-mgr
UCSC(policy-mgr)# scope org /
UCSC(policy-mgr) /org # create qos-policy VhbaPolicy12
UCSC(policy-mgr) /org/qos-policy* # create egress-policy
```
Г

```
UCSC(policy-mgr) /org/qos-policy/egress-policy* # set prio fc
UCSC(policy-mgr) /org/qos-policy/egress-policy* # set rate 5000000 burst 65000
UCSC(policy-mgr) /org/qos-policy/egress-policy* # commit-buffer
UCSC(policy-mgr) /org/qos-policy/egress-policy #
```
#### **What to Do Next**

Include the QoS policy in a vNIC or vHBA template.

## **Deleting a QoS Policy**

#### **Procedure**

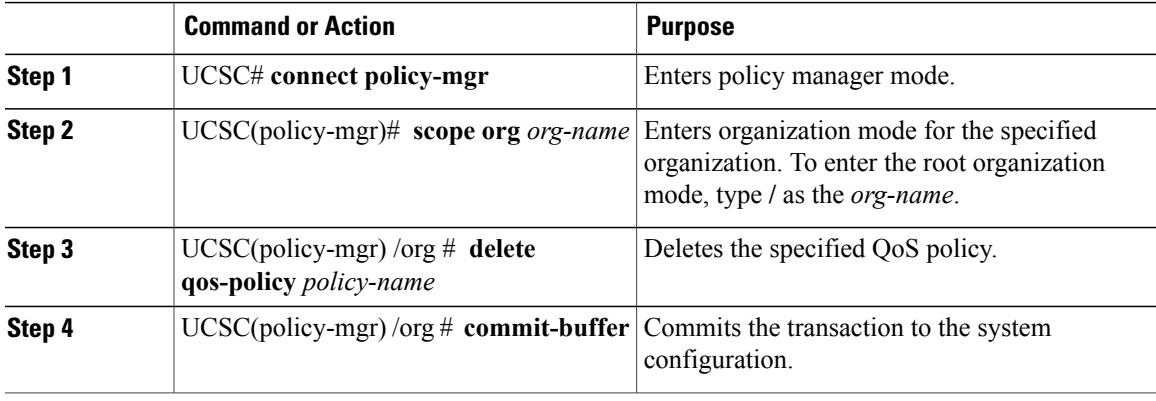

The following deletes the QoS policy named QosPolicy34 and commits the transaction:

```
UCSC# connect policy-mgr
UCSC(policy-mgr)# scope org /
UCSC(policy-mgr) /org # delete qos-policy QosPolicy34
UCSC(policy-mgr) /org* # commit-buffer
UCSC(policy-mgr) /org #
```
I